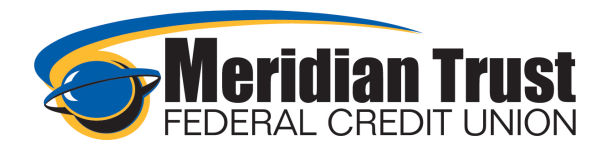

## Link External Accounts

You can link external accounts you have at other financial institutions in order to view balances and transaction history. This also allows you to view these accounts in the financial wellness tool for a more well-rounded view of your finances.

These accounts can be added directly from the Dashboard or from the account settings tab.

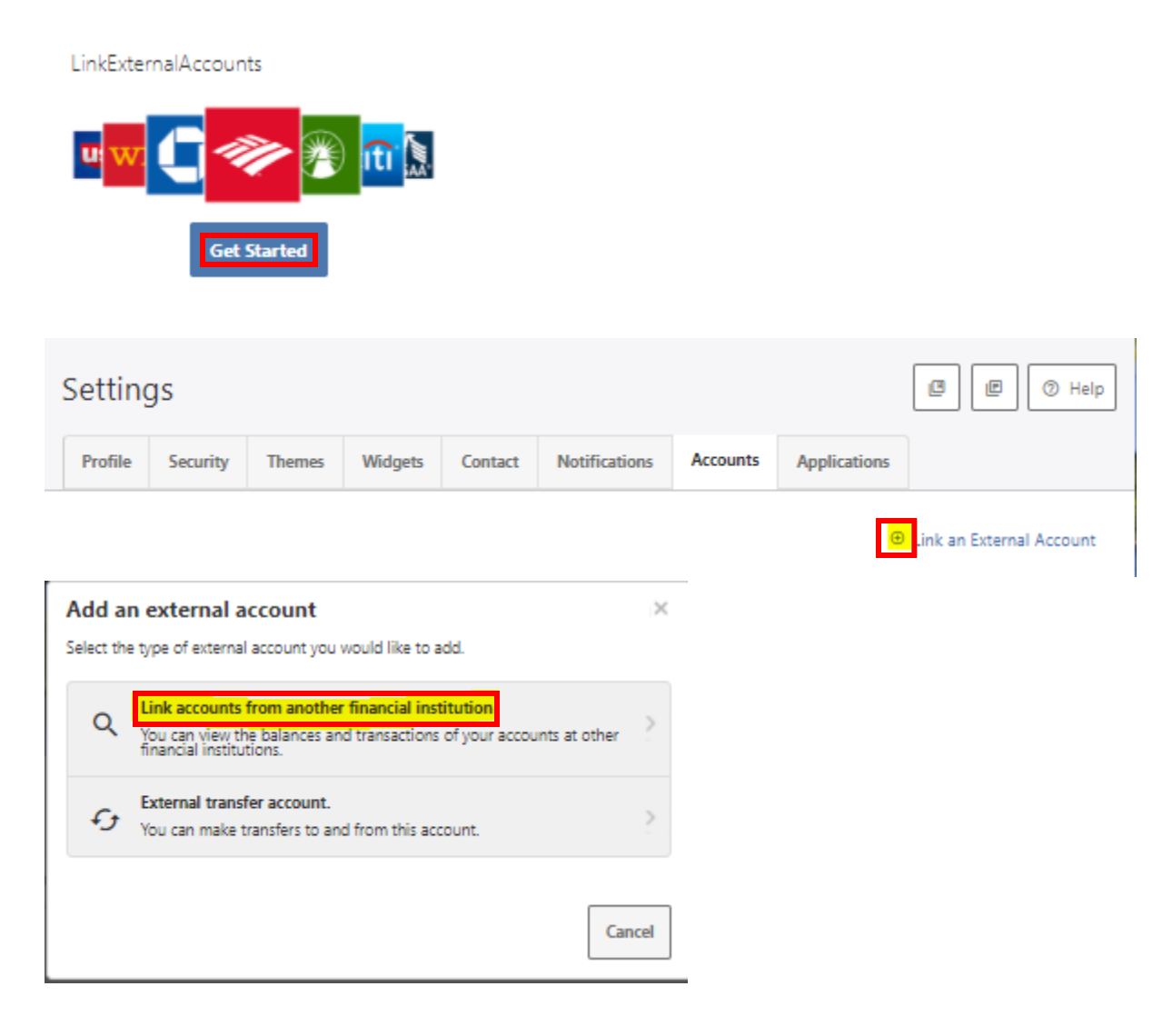

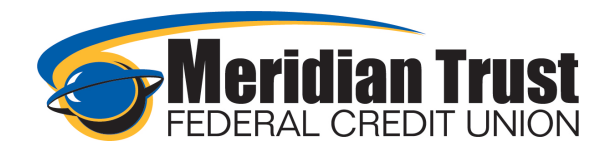

Click *Get Started* to begin entering your other financial institution's information and online banking credentials

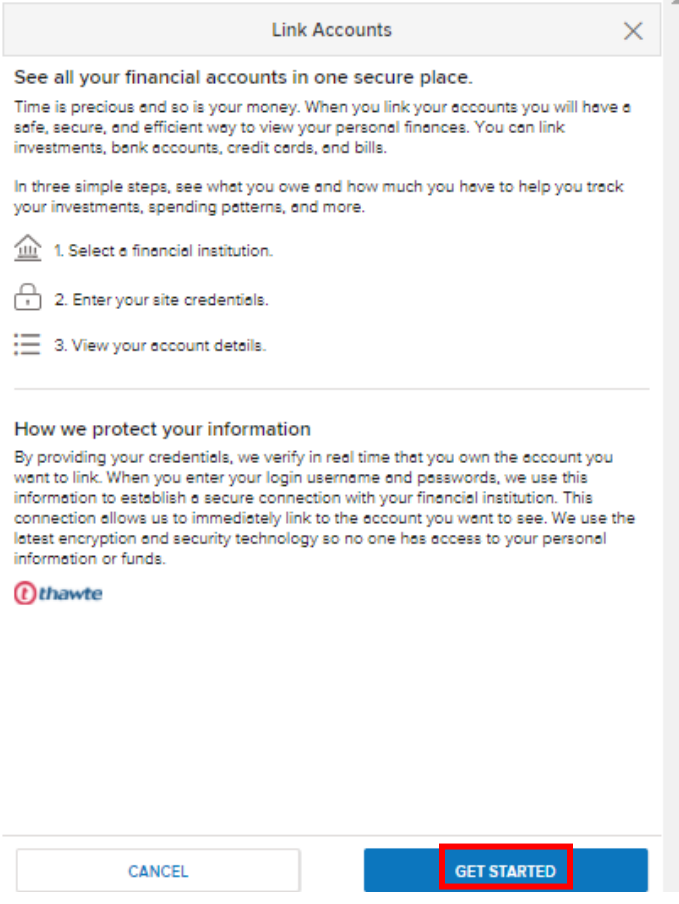

Search for your financial institution or select from the most popular sites

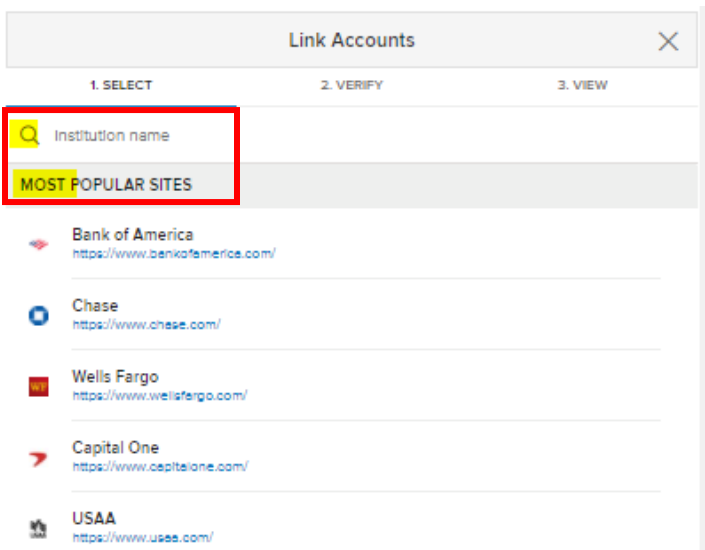

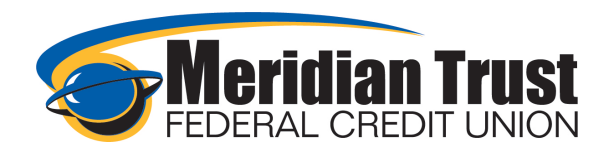

Follow the prompts from your financial institution in order to link your account. Some institutions will require multi factor authentication to establish a connection.

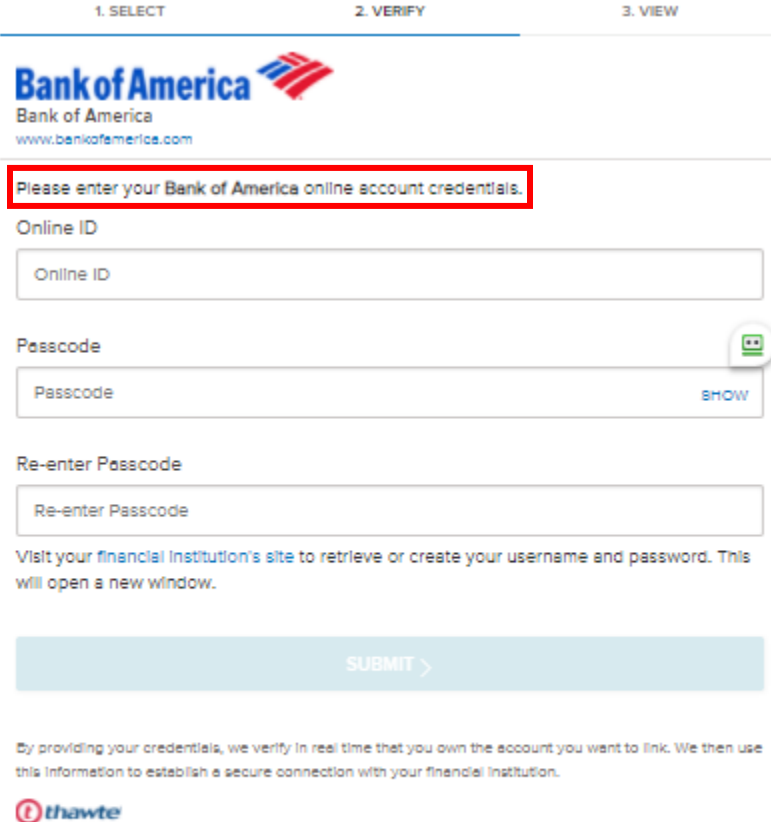

Once completed the list of accounts associated with your log in will display with balances and the transactions will be downloaded. This may take some time to complete and for your accounts to then be visible on your dashboard and accounts widgets.

~Linked accounts are for informational purposes and will not show in the accounts to transfer to/from in your transfers widget. See the *External Transfers How-To Guide* for details on how to set those up.